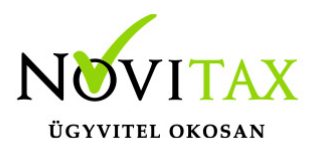

Amennyiben a Novitax programban az adott pénzforgalmi vállalkozásnak nincsen tavalyi adatállománya, és kézzel kell rögzíteni a bizonylatokat, az alábbiak szerint kell eljárni.

Nyitó bejövő számlák rögzítése

A bejövő számlákat rögzíthetjük a BE naplóba, vagy az NB naplóba is, igazából a lényeges feltétel csak az, hogy a napló típusa: bejövő legyen. A nyitó bizonylatokat minden esetben a Nyitás, Nyitó bizonylatok menüpontban kell berögzíteni.

A bizonylatfejben akkor jelölendő a Pénzforgalmi áfa pipálható mező, ha a partner is maga pénzforgalmi elszámolású. Amennyiben csak a könyvelt vállalkozás választott pénzforgalmi elszámolást, akkor a pipálható mező maradjon üresen.

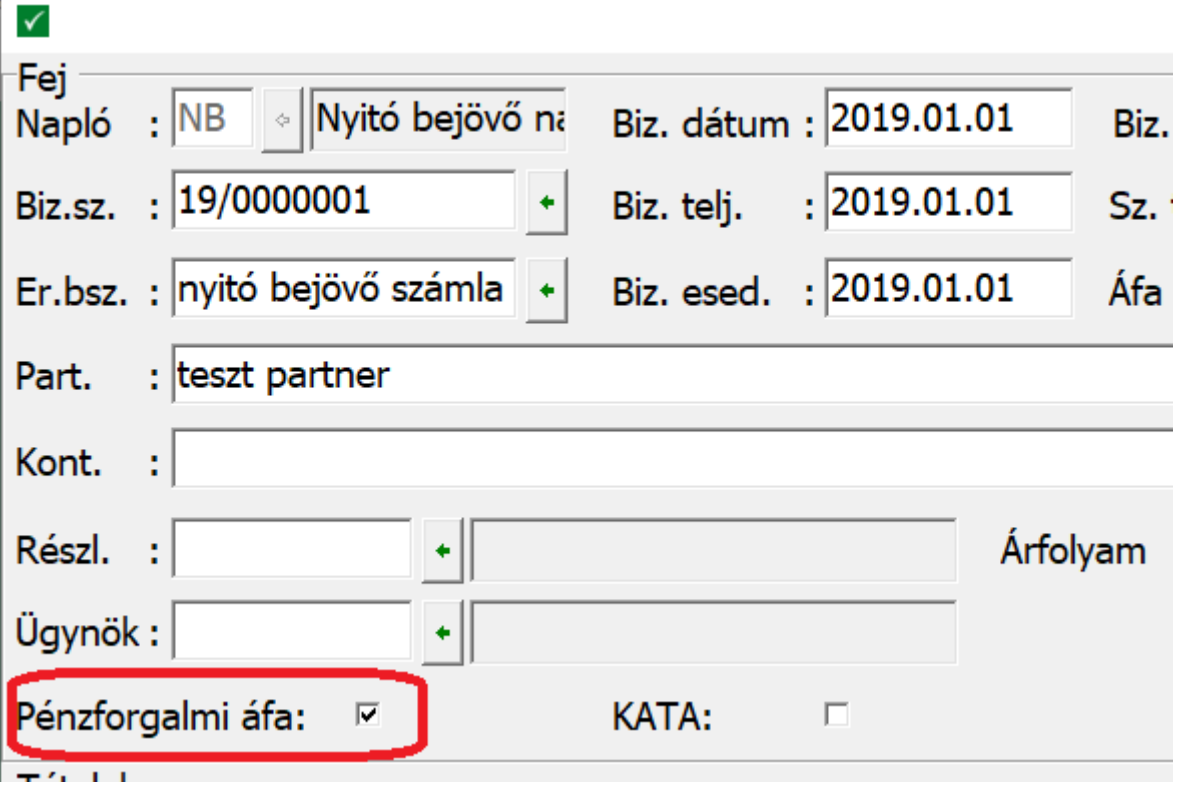

A bejövő számlák esetében a nyitómérleg számlával szemben az érintett bizonylat folyószámlás számlaszáma szerepeljen pl. 454. (FS 2 – folyószámla analitika, szállító) Utána egy jelleg nélküli

# [www.novitax.hu](http://www.novitax.hu)

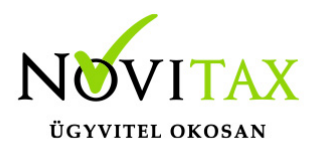

(tehát nem szállítói jelleges, hanem egyéb jelleges) tételben kell rögzíteni az elvezetett áfát, melyet majd kiegyenlítéskor fog a program automatikusan visszakönyvelni.

A pénzforgalmi áfa átvezető számlaszámának AF 14 jellegűnek kell lennie. (törzs számlatükrünkben ez a 3686)

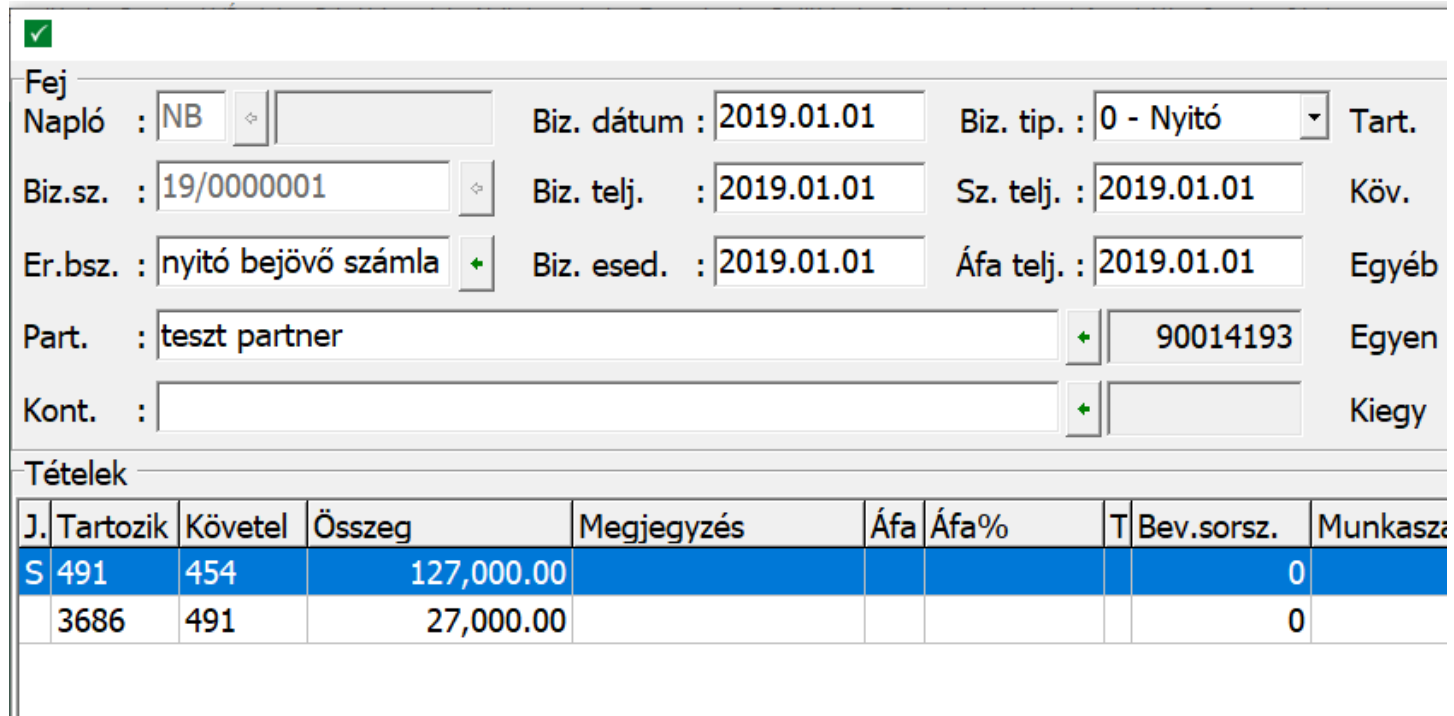

Egyik tételben sem szabad áfa kódot, illetve áfa százalékot választani! Az áfa átvezető tételének tárolása utána a program egy segédablakot fog a képernyőre tenni, itt azt az információt kell megadni, hogy milyen számlaszámra kell majd a kiegyenlítéskor az áfát könyvelni (ez jellemzően a 4661 lesz), illetve hogy milyen áfa kóddal, kulccsal érintett az aktuális tétel áfája.

# [www.novitax.hu](http://www.novitax.hu)

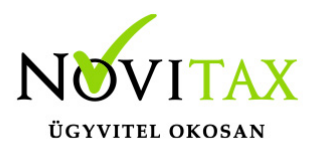

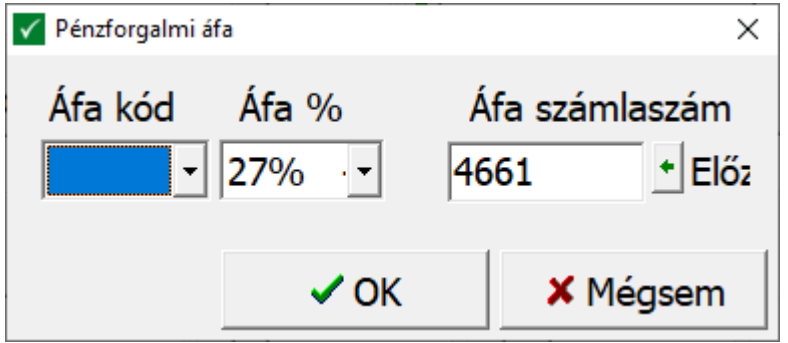

Nyitó kimenő számlák rögzítése

A kimenő számlákat rögzíthetjük a KI naplóba, vagy az NK naplóba is, igazából a lényeges feltétel csak az, hogy a napló típusa: kimenő legyen. A nyitó bizonylatokat minden esetben a Nyitás, Nyitó bizonylatok menüpontban kell berögzíteni.

A kimenő számlák esetében a nyitómérleg számlával szemben az érintett bizonylat folyószámlás számlaszáma szerepeljen pl. 311 (FS 1 – folyószámla analitika, vevő) Utána egy jelleg nélküli (tehát nem vevői jelleges, hanem egyéb jelleges) tételben kell rögzíteni az elvezetett áfát, melyet majd kiegyenlítéskor fog a program automatikusan visszakönyvelni.

A pénzforgalmi áfa átvezető számlaszámának AF 13 jellegűnek kell lennie. (törzs számlatükrünkben ez a 4794)

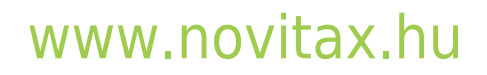

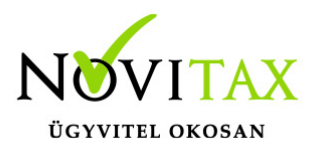

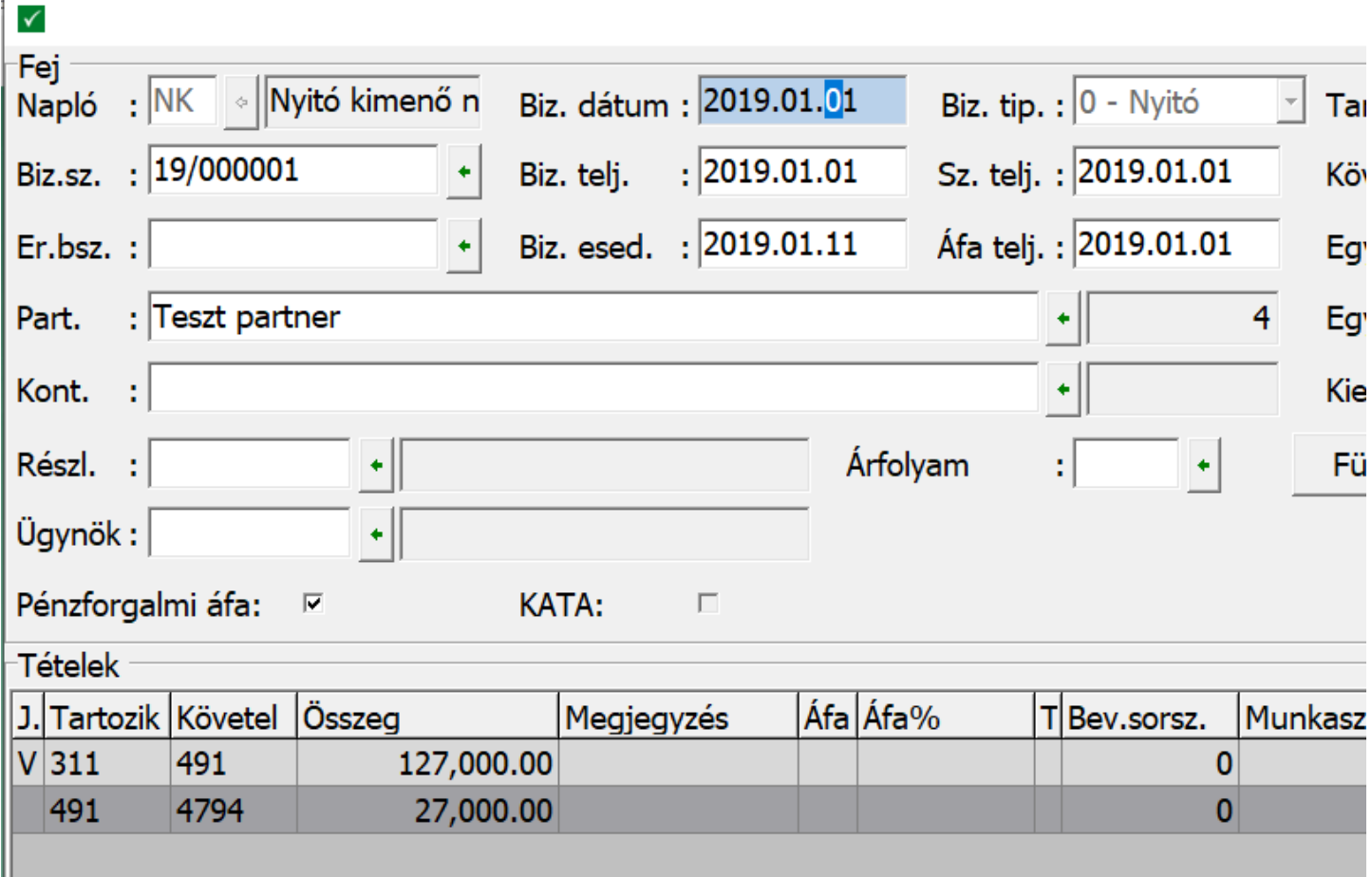

Egyik tételben sem szabad áfa kódot, illetve áfa százalékot választani! Az áfa átvezető tételének tárolása utána a program egy segédablakot fog a képernyőre tenni, itt azt az információt kell megadni, hogy milyen számlaszámra kell majd a kiegyenlítéskor az áfát könyvelni (ez jellemzően a 467 lesz), illetve hogy milyen áfa kóddal, kulccsal érintett az aktuális tétel áfája.

# [www.novitax.hu](http://www.novitax.hu)

1105 Budapest, Gitár utca 4. | Tel.: (+36 1) 263-2363 | E-mail: [novitax@novitax.hu](mailto:novitax@novitax.hu)

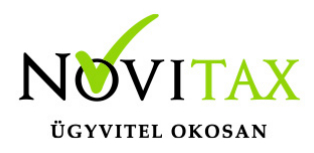

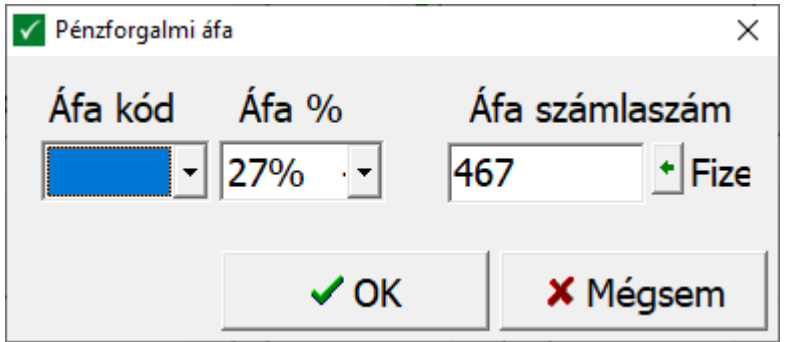

A nyitó függő tételek, illetve a nem folyószámlás tételek továbbra is a NY (nyitó típusú) naplóban rögzítendők!

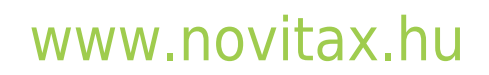

1105 Budapest, Gitár utca 4. | Tel.: (+36 1) 263-2363 | E-mail: [novitax@novitax.hu](mailto:novitax@novitax.hu)